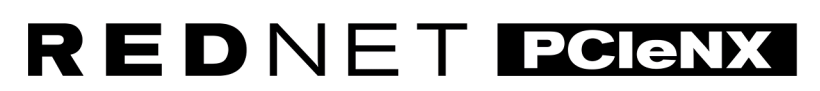

Dante Audio Interface

# **Installation Guide**

Versio 2.0

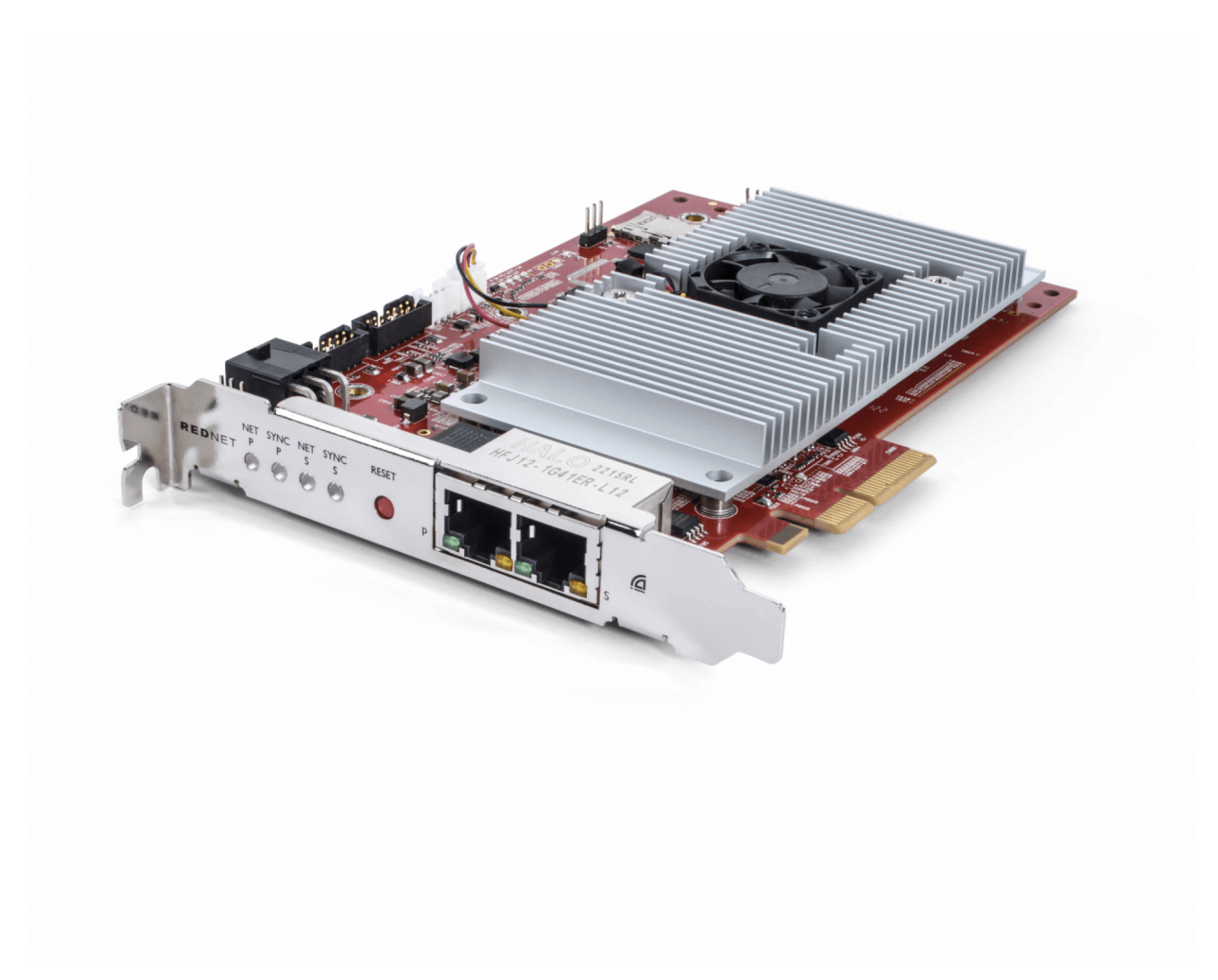

# Focusrite®

focusrite.com

# **Sisällys**

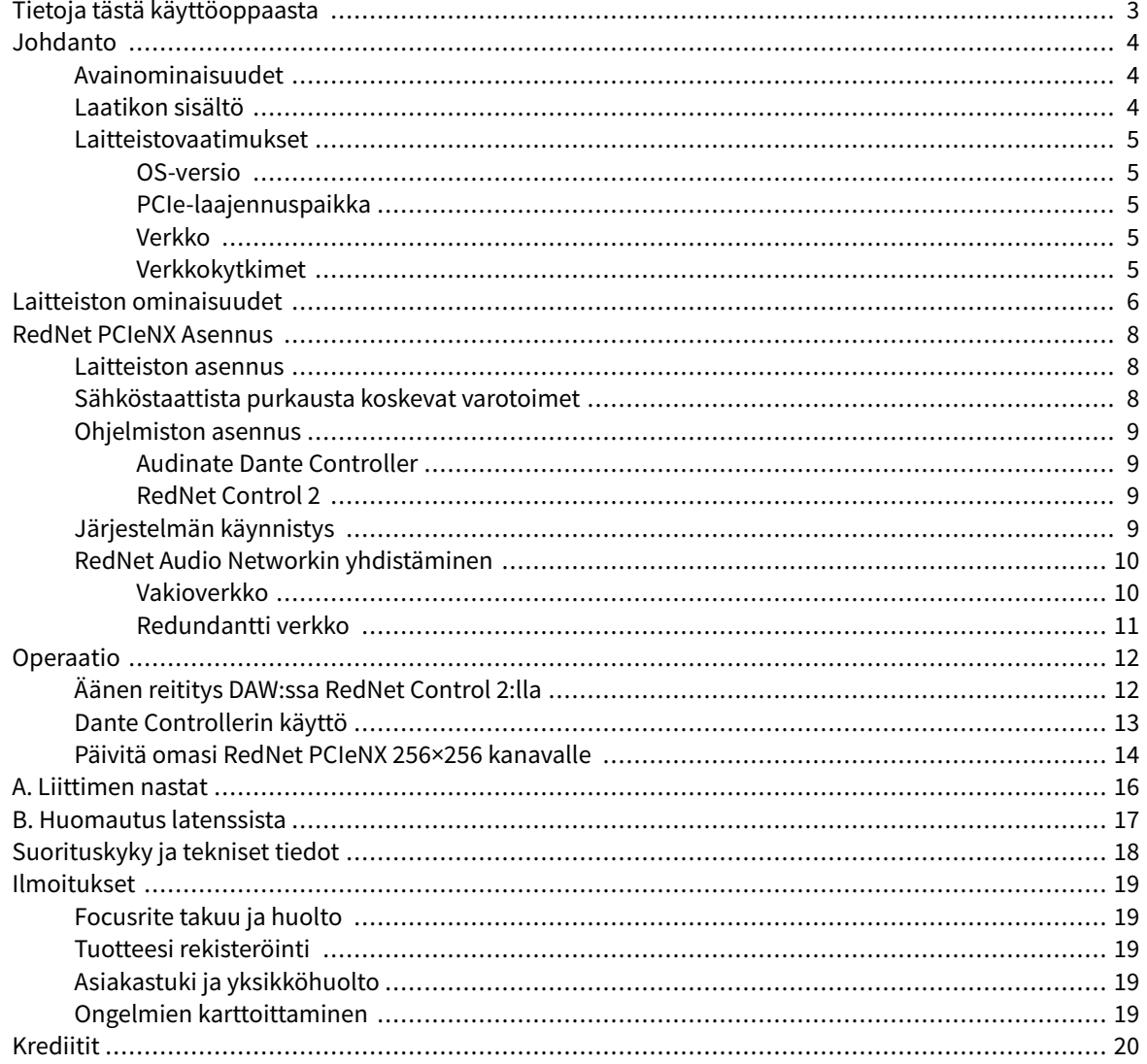

# <span id="page-2-0"></span>**Tietoja tästä käyttöoppaasta**

Tämä käyttöopas koskeeRedNet PCIeNXDanten käyttöliittymäkortti.

Jos tämä käyttöopas ei sisällä tarvitsemiasi tietoja, löydät kokoelman yleisiä teknisen tuen kyselyitä osoitteesta:

#### [focusritepro.zendesk.com](https://focusritepro.zendesk.com/hc/en-gb)

*Dante® ja Audinate® ovat Audinate Pty Ltd:n rekisteröityjä tavaramerkkejä.*

# <span id="page-3-0"></span>**Johdanto**

Kiitos, että investoit Focusrite RedNet -järjestelmään.

RedNet on tehokas, matalan latenssin digitaalinen ääniverkkojärjestelmä, joka on suunniteltu erityisesti musiikki-, äänitysstudio-, live- ja lähetyssovelluksiin. RedNet perustuu Audinaten Danteen, joka on vakiintunut ääniverkkotekniikka, joka tunnetaan äärimmäisestä kestävyydestään. Dante – ja RedNet-järjestelmä – pystyy siirtämään jopa 512 kanavaa kaksisuuntaista ääntä (48 kHz:n näytteenottotaajuudella) yhden gigabitin Ethernet-linkin kautta.

TheRedNet PCIeNXkortti tarjoaa laitteistorajapinnan isäntätietokoneen ja Ethernet-verkon välillä yhdistäen eri I/O-yksiköt RedNet-järjestelmässä.

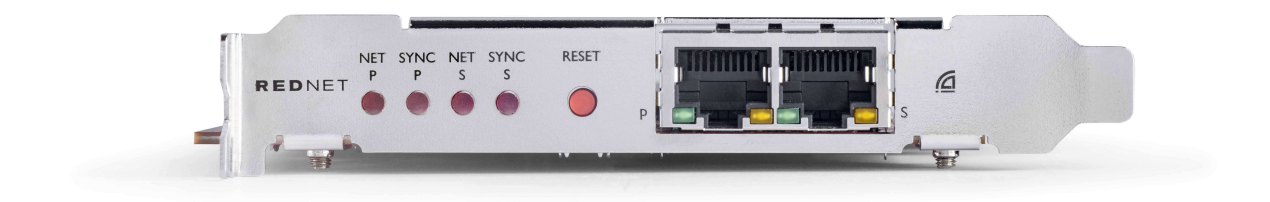

### **Avainominaisuudet**

- Normaali PCI Express -asennus
- Yhteensopiva tavallisten verkkokytkimien kanssa
- 128 × 128 redundanttia kanavaa jopa 192KHz
	- Valinnainen päivitys 256 x 256 äänikanavaan (24bit/96kHz) Dante Ready™:llä ja Dante Activatorilla
- Saumaton toiminta muiden RedNet- ja Dante-laitteiden kanssa
- Tuki macOS:lle ja Windowsille
- Tukee AES67:ää, Dante Domain Manageria ja on SMPTE ST 2110 -yhteensopiva, mikä tekee siitä täydellisen yleislähetyskäyttöön.

Kun se on asennettu 4-kaistaiseen (vähintään) PCIe-korttipaikkaan joko PC-, Mac- tai Thunderbolt-rungossa, RedNet PCIeNX kortti mahdollistaa jopa 256 kanavan lähettämisen (päivityksen jälkeen) DAW:hen/-kortista sen sisäisten Ethernet-porttien kautta.

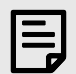

#### **Huomaa**

Parhaan suorituskyvyn saavuttamiseksi suosittelemme käyttämään 16-kaistaista PCIe-korttipaikkaa.

### **Laatikon sisältö**

- RedNet PCIeNX kortti
- 2 m Cat 6A Ethernet-kaapeli
- Turvallisuustietojen leikkauslehti
- Focusrite Tärkeitä tietoja -opas
- <span id="page-4-0"></span>• Tuotteen rekisteröintikortti – kortin ohjeissa on linkkejä:
	- RedNet ohjaus
	- RedNet PCIe-ajurit *(sisältyy RedNet Control -lataukseen)*

### **Laitteistovaatimukset**

#### **OS-versio**

Helpoin tapa tarkistaa, onko tietokoneesi käyttöjärjestelmä (OS) yhteensopivaRedNet PCIeNXon käyttää ohjekeskuksemme yhteensopivuusartikkeleita:

focusritepro.zendesk.com/hc/categories/360000105489-Compatibility

Kun uusia käyttöjärjestelmäversioita tulee saataville ajan myötä, voit jatkaa yhteensopivuustietojen tarkistamista tekemällä hakuja Ohjekeskuksestamme osoitteessa:

focusritepro.zendesk.com

#### **PCIe-laajennuspaikka**

Täyskorkea, puolipitkä, 4-16-kaistainen PCIe-paikka, joka tukee PCIe 2.1:tä.

#### **Verkko**

Audinate Dante -protokolla, johon RedNet perustuu, käyttää verkossa tavallista Ethernet-tekniikkaa. Vaikka Danten liikennettä voidaan sekoittaa muihin verkkotietoihin, suosittelemme, että RedNet-ääniverkon tulee olla erillinen, eikä sitä tule käyttää myös muihin IT-tarkoituksiin, jotta se toimii mahdollisimman tehokkaasti.

RedNet on yhteensopiva Cat 5e:n ja sitä uudempien kaapeleiden kanssa; Cat 6 STP on edullinen. Käytä tavallisia RJ45-liittimiä, joissa on metallisuoja, ja kaapelin suoja on liimattu liittimen suojukseen.

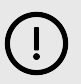

#### **Tärkeää**

Tämä tuote täyttää FCC-määräykset, kun laadukkaita suojattuja kaapeleita käytetään muiden laitteiden liittämiseen. Jos laadukkaita suojattuja kaapeleita ei käytetä tai tämän oppaan asennusohjeita ei noudateta, se voi aiheuttaa magneettisia häiriöitä laitteissa, kuten radioissa ja televisioissa, ja mitätöidä FCC:n valtuutuksen käyttää tätä tuotetta Yhdysvalloissa.

#### **Verkkokytkimet**

- Gigabitin (1000 Mbps) ominaisuus tämän arvosanan alapuolella olevia kytkimiä ei tueta
- Quality of Service (QoS) 4 jonolla
- Diffserv (DSCP) QoS, tiukka prioriteetti
- Sen tulee olla 'managed'-tyyppiä, jotta se antaa yksityiskohtaisia tietoja kunkin verkkolinkin toiminnasta: portin nopeus, virhelaskurit, käytetty kaistanleveys jne.
- "Ei esto" sallii kaikkien porttien täyden kaistanleveyden samanaikaisesti
- Sisäistä verkkovirtalähdettä suositellaan joidenkin yksiköiden mukana toimitetut ulkoiset "plug-top" virtalähteet voivat olla alttiita häiriöille, jotka voivat aiheuttaa äänivirheitä.

# <span id="page-5-0"></span>**Laitteiston ominaisuudet**

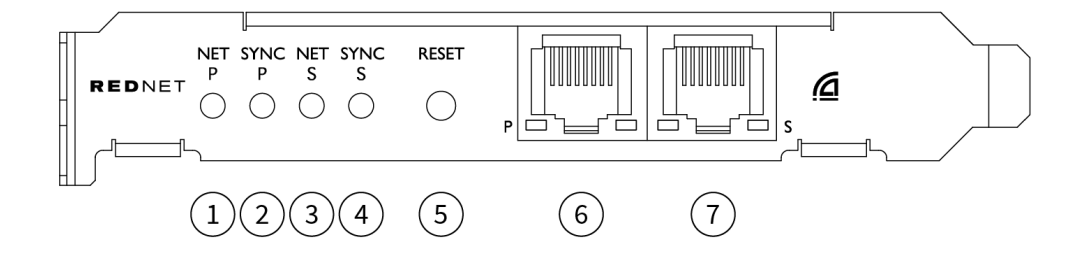

#### 1. **Net P -tilan merkkivalo**

Monivärinen LED. Palaa Switched- tai Redundant-tilassa:

- **Vihreä** (Kiinteä) Ensisijainen linkki aktiivinen (DHCP)
- **Sininen** (Kiinteä) Ensisijainen linkki aktiivinen (staattinen IP)
- **Vinossa** Ei verkkoyhteyttä

#### 2. **Synkronointi P-tilan merkkivalo**

Monivärinen LED. Palaa Switched- tai Redundant-tilassa:

- **Sininen** (Kiinteä) Vahvistaa, että kortti on Dante **PTP johtaja**; kortti asetetaan (Dante Controllerin kautta) luomaan Dante-kello, jota muut yksiköt käyttävät
- **Vihreä** (Kiinteä) Vahvistaa, että kortti on Dante **PTP-seuraaja**; kortti synkronoituu tulevaan Danten bittivirtaan upotetun kellon kanssa
- **Punainen** (kiinteä) Ei PTP-synkronointia

#### 3. **Net S -tilan merkkivalo**

Monivärinen LED:

- **Vihreä** (Kiinteä) Toissijainen linkki aktiivinen (DHCP)
- **Sininen** (Kiinteä) Toissijainen linkki aktiivinen (staattinen IP)
- **Vinossa** Ei verkkoyhteyttä
- **Violetti** (Kiinteä) Osoittaa, että kortti on kytketty-tilassa

#### 4. **Synkronoi S -tilan merkkivalo**

Monivärinen LED. Palaa vain redundantissa tilassa:

- **Sininen** (Kiinteä) Vahvistaa, että kortti on Dante **PTP johtaja**; kortti asetetaan (Dante Controllerin kautta) luomaan Dante-kello, jota muut yksiköt käyttävät
- **Vihreä** (Kiinteä) Vahvistaa, että kortti on Dante **PTP-seuraaja**; kortti synkronoituu tulevaan Danten bittivirtaan upotetun kellon kanssa
- **Vinossa** Ei verkkoyhteyttä
- **Violetti** (Kiinteä) Osoittaa, että kortti on kytketty-tilassa

#### 5. **Nollaa kytkin**

Tyhjentää nykyiset asetukset (nimi, IP-asetus jne.). Paina ja pidä alhaalla seitsemän sekuntia palauttaaksesi kortin oletustilaan DHCP-asetuksella.

*Kun sitä painetaan, etupaneelin LED-valot syttyvät peräkkäin sekunnin välein. Kaikki LED-valot vilkkuvat sitten vielä kolme sekuntia, minkä jälkeen kortti nollautuu.*

#### 6. **Ensisijainen verkkoportti**

RJ45-liitin Dante-verkkoon. Käytä suojattuja Cat 5e tai parempia verkkokaapeleita liittääksesi kortin Ethernet-verkkokytkimeen.

Molempien verkkopistokkeiden vieressä on LED-valoja, jotka syttyvät osoittamaan kelvollista verkkoyhteyttä ja verkkotoimintaa.

#### 7. **Toissijainen verkkoportti**

Toissijainen Dante-verkkoyhteys, jossa käytetään kahta itsenäistä Ethernet-linkkiä (redundanttitila) tai lisäportti ensisijaisen verkon kiinteässä verkkokytkimessä (kytkentätila). Toimintatila asetetaan Dante Controllerin kautta.

*Danten verkkoa voidaan tarkastella tai ohjata kumman tahansa portin kautta.*

# <span id="page-7-0"></span>**RedNet PCIeNX Asennus**

### **Laitteiston asennus**

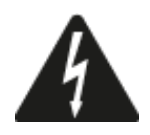

Sinun on katkaistava virta ja irrotettava tietokoneesi verkkovirta ennen kuin aloitat asennuksen RedNet PCIeNX kortti. Hot Pluggingia EI tueta.

Anna tietokoneen jäähtyä ennen asennuksen aloittamista.

Katso tietokoneesi teknisestä oppaasta ohjeet PCIe-kortin asentamiseen.

# **Sähköstaattista purkausta koskevat varotoimet**

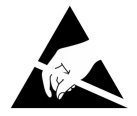

Sähköstaattinen purkaus (ESD) voi vaurioittaa tuotetta peruuttamattomasti. Sinun on noudatettava seuraavia ESD-varotoimia, kun asennat korttia:

- Käytä ESD-rannehihnaa, joka on kytketty tietokoneen kotelon maalaamattomaan pintaan. Hihnan tulee istua tiukasti ihoa vasten luotettavan liitoksen varmistamiseksi.
- Pidä PCIeNX-korttia ESD-pussissa, kunnes tarvitset sitä.
- Tartu korttiin vain sen reunoista tai etupaneelista. varo koskettamasta mitään osia.
- Älä koske PCIe-reunaliittimen koskettimiin.
- Jos sinulla ei ole ESD-rannehihnaa, kosketa aina tietokoneen kotelon maalaamatonta pintaa ennen kortin käsittelemistä.
- Vältä kävelemistä kokolattiamatolla päällystetyillä alueilla asennuksen aikana

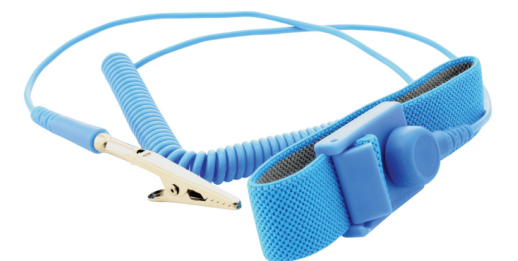

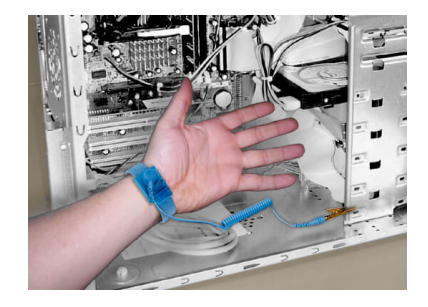

### <span id="page-8-0"></span>**Ohjelmiston asennus**

Voit ladata kaikki RedNet-järjestelmää varten tarvitsemasi ohjelmistot Focusrite-verkkosivustolta rekisteröinnin jälkeen RedNet PCIeNX osoitteessa: focusrite.com/register.

Voit ohjata RedNet-toimintoja RedNet Controlista ja määrittää reitityksen Dante Controllerissa.

#### **Audinate Dante Controller**

Lataa Dante Controller siirtymällä osoitteeseen: audinate.com. Rekisteröitymisen jälkeen voit ladata ja asentaa sovelluksen.

#### **RedNet Control 2**

RedNet-laitteesi mukana toimitettu tuoterekisteröintikortti sisältää vahvistuskoodin, joka sinun on syötettävä Rekisteröinti-alueelle.

Rekisteröi tuotteesi ja lataa RedNet Control 2 ja siihen liittyvät ohjelmistot noudattamalla kortissa olevia ohjeita.

Kun se on ladattu, voit asentaa RedNet Control 2 -sovelluksen. Noudata kaikkia näytön ohjeita tästä kohdasta alkaen.

RedNet Control on aina kaikkien ladattavissa [downloads.focusrite.com/focusrite-pro](https://downloads.focusrite.com/focusrite-pro)

### **Järjestelmän käynnistys**

Suosittelemme, että kytket virran RedNet-järjestelmän komponentteihin seuraavasti:

- 1. Käynnistä Gigabit-kytkimet
- 2. Käynnistä kaikki verkon RedNet-laitteet
- 3. Käynnistä isäntätietokone

Kun tietokoneesi on käynnistynyt, avaa RedNet Control 2.

### <span id="page-9-0"></span>**RedNet Audio Networkin yhdistäminen**

Suosittelemme, että kaikki Dante-järjestelmän Ethernet-liitännät tehdään CAT 6 STP -kaapeleilla.

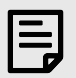

#### **Huomaa**

TheRedNet PCIeNXsisältää "virtuaalisen" Ethernet-portin, jonka avulla ohjaustiedot voidaan siirtää RedNet I/O -etälaitteisiin. Siksi sinun ei tarvitse liittää muita tietokoneesi verkkoportteja Danteverkkoosi.

#### **Vakioverkko**

Tämä asennus vaatii vain yhden gigabitin verkkokytkimen:

- Yhdistä ensisijainen RedNet PCIeNX kortin portti gigabitin kytkimeen
- Yhdistä järjestelmän kunkin RedNet I/O -liitännän Ethernet-portit gigabit-kytkimen portteihin.

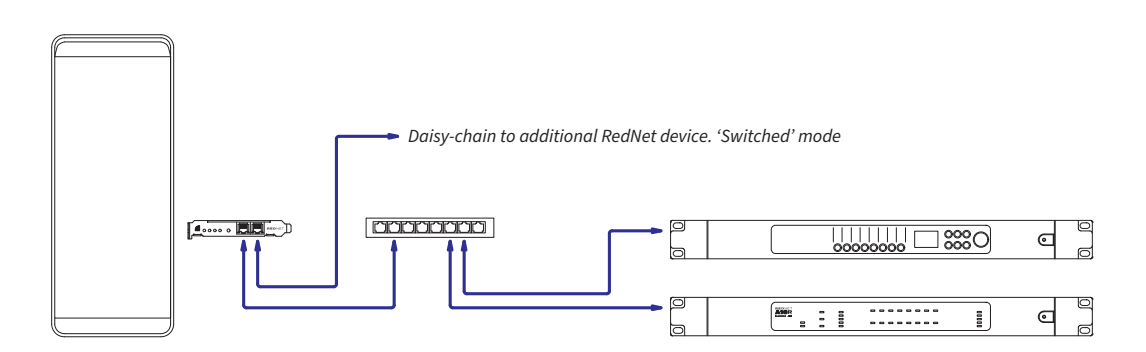

#### <span id="page-10-0"></span>**Redundantti verkko**

Voit käyttää redundanttia verkkoa RedNet-laitteille, joissa on sekä ensisijainen että toissijainen verkkoportti. Jos ensisijainen verkko epäonnistuu, äänensiirto siirtyy saumattomasti käyttämään toissijaista verkkoa. Tämä redundantti asennus löytyy usein live- ja Broadcast-sovelluksista.

Redundantti verkko vaatii vähintään kaksi verkkokytkintä:

- Liitä laitteen ensisijainen porttiRedNet PCIeNXkortti ensisijaiseen verkkokytkimeen
- Liitä laitteen toissijainen porttiRedNet PCIeNXkortti toissijaiseen verkkokytkimeen
- Yhdistä muut Dante-laitteesi ensisijaiset ja toissijaiset portit kunkin laitteen ensisijaiseen ja toissijaiseen verkkokytkimeen.

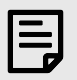

#### **Huomaa**

Älä tee yhteyksiä ensisijaisen ja toissijaisen verkkokytkimen välille.

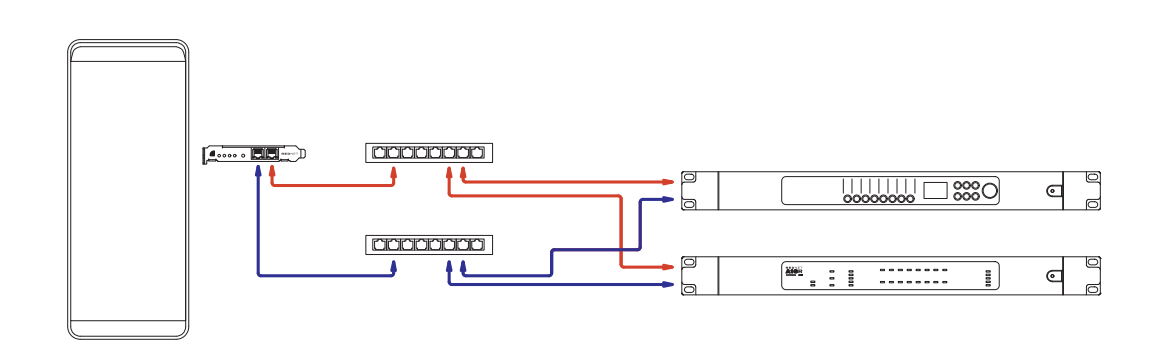

# <span id="page-11-0"></span>**Operaatio**

## **Äänen reititys DAW:ssa RedNet Control 2:lla**

DAW antaa sinun valita, mikä RedNet-äänikanava syöttää kunkin raidan. Katso DAW:n dokumentaatiota tai ohjetiedostoja, jos olet epävarma tästä.

TheRedNet PCIeNXDAW tunnistaa kortin ja lisää käytettävissä olevien äänilähteiden luetteloon. Valitse PCIeNX (macOS) tai Focusrite Thunderbolt ASIO (Windows).

## <span id="page-12-0"></span>**Dante Controllerin käyttö**

Audinate Dante Controller asennetaan tietokoneellesi osana RedNet Control 2 -asennusta. Voit avata Dante Controllerin joko siirtymällä sen pikakuvakkeeseen (in **Sovellukset** Macissa tai sisään **Kaikki ohjelmat**  Windowsissa) tai RedNet Control 2:ssa napsauttamalla **Dante** → **Dante ohjain** valikkopalkissa.

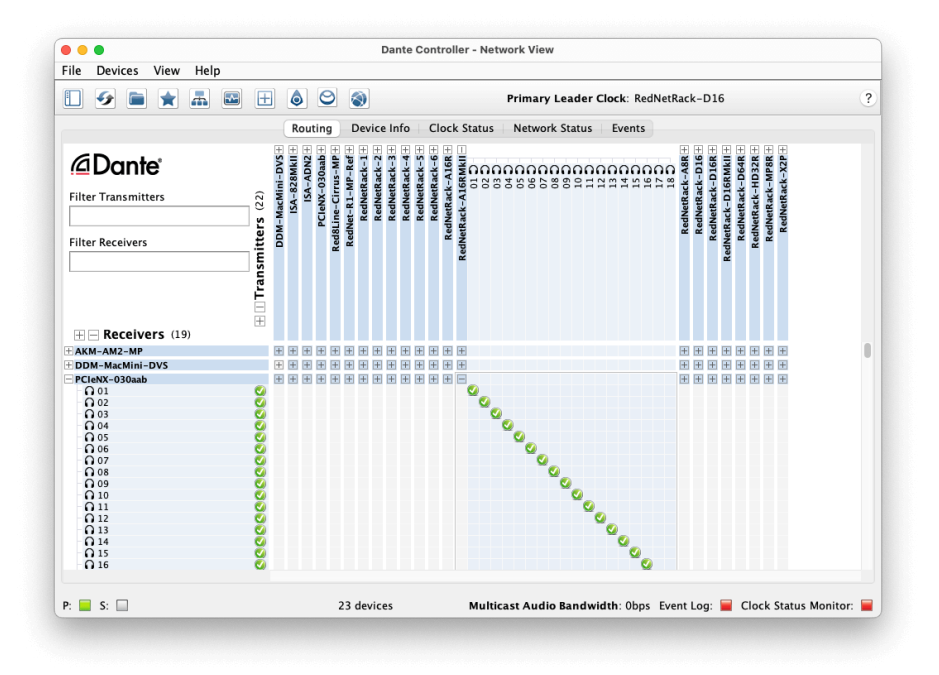

The **Reititys** välilehti on järjestetty ristikkomatriisiksi. Äänitulot on listattu vaakasuunnassa (kutsutaan Dantelähettimiksi) ja äänilähdöt pystysuoraan (kutsutaan Dante-vastaanottimiin).

Voit laajentaa kunkin RedNet- ja Dante-laitteen I/O-matriisia – paljastaaksesi sen kaikki tulot tai lähtöt – tai tiivistää napsauttamalla asianmukaista '**+**'tai'**-**' -symboli kunkin laitteen nimen kohdalla. Joillakin laitteilla voi olla vain tuloja tai lähtöjä.

The RedNet PCIeNX kortti näkyy laitteena, jossa on Dante-lähettimet ja Dante-vastaanottimet, koska siinä on sekä tulot että lähdöt.

- Luodaksesi ääniyhteyden (kutsutaan tilaukseksi) napsauta sopivaa risteyskohtaa RedNet PCIeNX kortille ja toiselle Dante I/O -laitteellesi. Kun yhteys on muodostettu (onnistunut tilaus), vihreä rastikuvake ilmestyy.
- Inkrementaalinen 1:1-reititys yhden RedNet-laitteen sisällä Ctrl-napsauta ensimmäistä tilauksen ristikohtaa

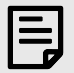

#### **Huomaa**

Lisätietoja RedNet/Dante-ääniverkon määrittämisestä, mukaan lukien "How to"-animaatiot, on Audinaten verkkosivustolla osoitteessa: [audinate.com](http://audinate.com)

### <span id="page-13-0"></span>**Päivitä omasi RedNet PCIeNX 256×256 kanavalle**

Voit maksaa kanavasi määrän päivittämisestä RedNet PCIeNX 128 × 128 kanavasta 256 × 256 kanavaan (96 kHz asti, kanavamäärä pysyy 128 × 128 taajuudella 176,4/192 kHz). Voit tehdä tämän maksullisen päivityksen käyttämällä [Audinaten Dante Activator](https://dev.audinate.com/GA/dante-controller/userguide/webhelp/content/dante_activator.htm) ohjelmisto.

Voit päivittää kanavasi määrän RedNet PCIeNX:

- 1. Kirjaudu sisään tai luo tili Audinateen: [my.audinate.com/user/login](https://my.audinate.com/user/login).
- 2. Asenna Dante Controllerin uusin versio: my. audinate.com/support/downloads/dante-controller.
- 3. Varmista, että sinulla on uusin laiteohjelmisto RedNet PCIeNX. Asenna ja suorita uusin versio RedNet Control (sinua pyydetään automaattisesti asentamaan päivitys viimeistään RedNet Control jos nykyinen laiteohjelmistosi on vanhentunut - noudata kaikkia vaiheita päivittääksesi ennen kuin jatkat)[:downloads.focusrite.com/focusrite/rednet/rednet-pcienx.](https://downloads.focusrite.com/focusrite/rednet/rednet-pcienx)
- 4. Avaa Dante Controller ja napsauta "Dante Activator" -kuvaketta <sup>o</sup> yläpalkissa:

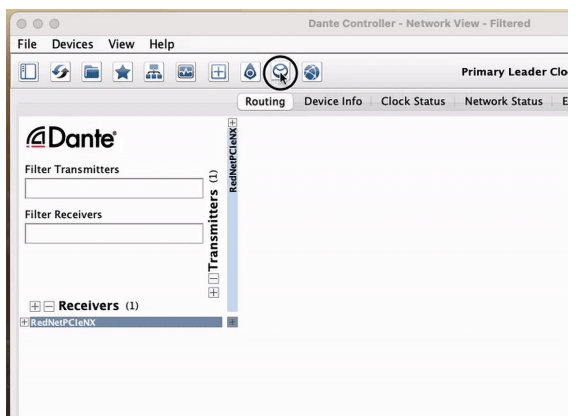

5. Löytää sinun RedNet PCIeNX Laitteet → Päivitys saatavilla -osiossa ja napsauta sitä:

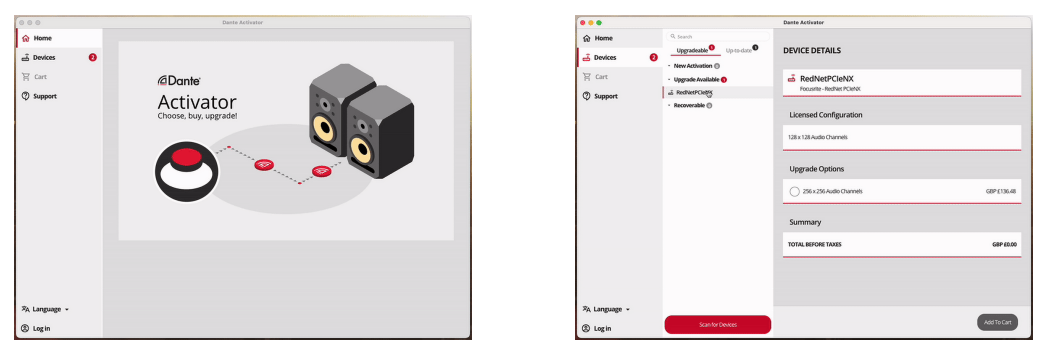

6. Valitse 256 × 256 -päivitysvaihtoehto (hinnat voivat vaihdella alueellasi ja ei-USD-hinnat perustuvat reaaliaikaisiin valuuttakursseihin) ja napsauta Lisää ostoskoriin:

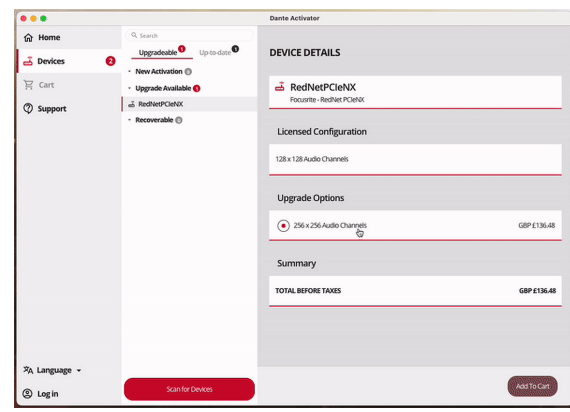

7. Kirjaudu sisään Audinate-tilillesi ja siirry kassalle.

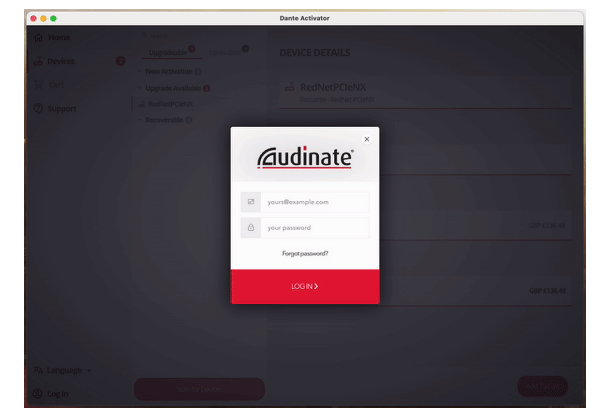

- 8. Suorita kauppa loppuun, sinun RedNet PCIeNX katoaa hetkeksi Dante-verkostasi. Kun se tulee takaisin, siinä pitäisi olla 256 × 256 kanavaa (44,1-96 kHz näytetaajuudet).
- 9. Jotta uudet kanavat näkyvät DAW-ohjelmistossasi, sinun on käynnistettävä tietokone uudelleen RedNet PCIeNX on yhdistetty. Suosittelemme, että sammutat järjestelmän kokonaan ja odotat sitten muutaman sekunnin, ennen kuin käynnistät sen uudelleen - jotkin järjestelmät eivät käynnistä PCIe-laitteita järjestelmän uudelleenkäynnistyksen aikana, vaan tarvitaan täysi "kylmä" virtajakso.

# <span id="page-15-0"></span>**A. Liittimen nastat**

#### **Verkko**

Pätee:

• Ensisijainen, Toissijainen

#### Liittimen tyyppi:

• RJ-45 liitäntä

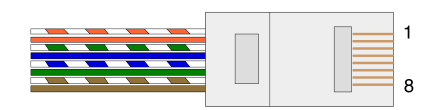

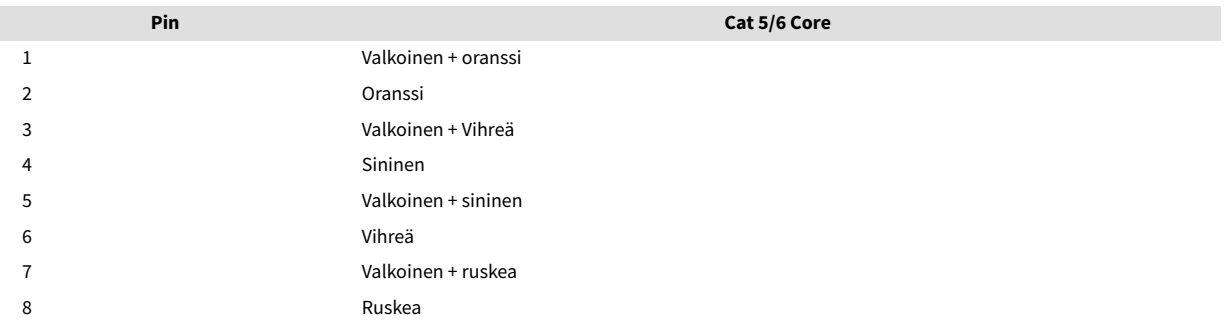

# <span id="page-16-0"></span>**B. Huomautus latenssista**

Mikään digitaalinen äänijärjestelmä ei ole "välitön"; termiä "latenssi" käytetään ilmaisemaan aikaa, jonka äänen viive kulkee järjestelmän läpi. Käytännössä latenssista tulee ongelma vain, kun sekoitetaan signaaleja järjestelmistä, joissa on merkittävästi erilaiset viiveet. RedNetin käyttämä Dante-protokollalla on erittäin alhainen latenssi, eikä normaalissa tallennuskäytännössä pitäisi kokea ongelmia, kun käytät sitä monikanavaiseen äänen siirtoon DAW:n ja lähteiden välillä tai valvontaan.

Tietyn järjestelmän tarkan latenssin määräävät useat tekijät, mukaan lukien tietokoneen käsittelynopeus, verkon kytkimien määrä tai käytetyn kytkimen merkki/malli ja verkon topologia.

Jos käytät Dante Virtual Soundcardia sen sijaan RedNet PCIeNX kortti, tietokone vaatii lisäkäsittelyaikaa.

# <span id="page-17-0"></span>**Suorituskyky ja tekniset tiedot**

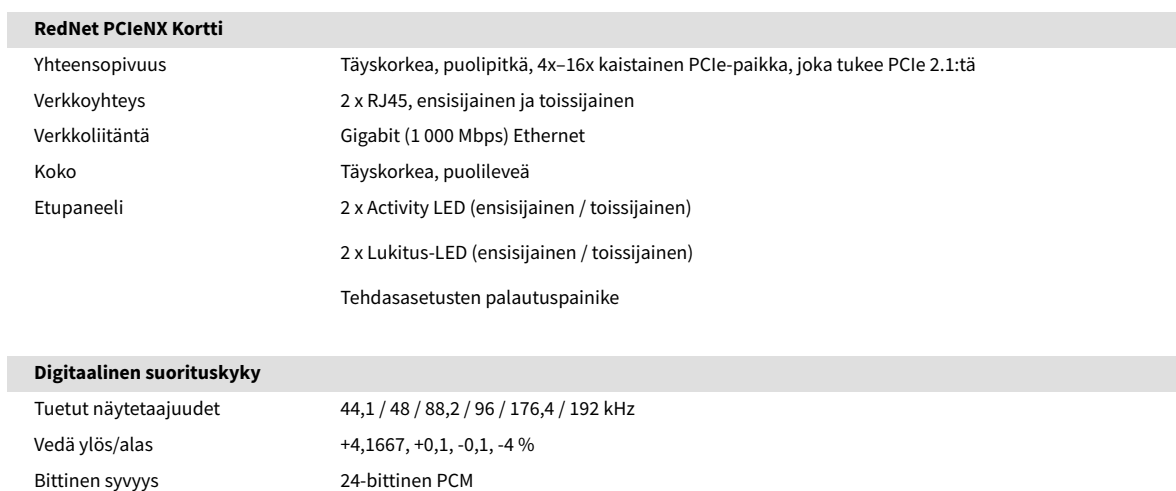

# <span id="page-18-0"></span>**Ilmoitukset**

### **Focusrite takuu ja huolto**

Kaikki Focusrite-tuotteet on rakennettu korkeimpien standardien mukaan, ja niiden tulee tarjota luotettavaa suorituskykyä useiden vuosien ajan kohtuullisessa hoidossa, käytössä, kuljetuksessa ja varastoinnissa.

Monissa takuun alaisena palautetuissa tuotteissa ei ole havaittu vikoja. Ota yhteyttä Focusrite-tukeen, jotta tuotteen palauttamisesta ei aiheudu tarpeettomia hankaluuksia.

Jos tuotteessa ilmenee valmistusvirhe 36 kuukauden kuluessa alkuperäisestä ostopäivästä, Focusrite varmistaa, että tuote korjataan tai vaihdetaan veloituksetta.

Valmistusvirhe määritellään virheeksi tuotteen toiminnassa Focusriten kuvailemalla ja julkaisemalla. Valmistusvirhe ei sisällä vahinkoa, joka on aiheutunut oston jälkeisestä kuljetuksesta, varastoinnista tai huolimattomasta käsittelystä eikä väärinkäytöstä.

Vaikka tämän takuun myöntää Focusrite, takuuvelvoitteet täyttää sen maan jälleenmyyjä, josta ostit tuotteen.

Jos sinun on otettava yhteyttä jälleenmyyjään takuuongelmasta tai takuun ulkopuolisesta maksullisesta korjauksesta, käy osoitteessa: [focusrite.com/distributors](https://focusrite.com/distributors)

Jakelija neuvoo sitten sopivasta menettelystä takuuongelman ratkaisemiseksi. Joka tapauksessa on tarpeen toimittaa jakelijalle kopio alkuperäisestä laskusta tai varastokuitista. Jos et pysty toimittamaan ostokuittia suoraan, ota yhteyttä jälleenmyyjään, jolta ostit tuotteen, ja yritä saada ostokuitti heiltä.

Huomaa, että jos ostat Focusrite-tuotteen asuin- tai liiketoimintamaasi ulkopuolelta, sinulla ei ole oikeutta pyytää paikallista Focusrite-jälleenmyyjää noudattamaan tätä rajoitettua takuuta, vaikka voit pyytää takuun ulkopuolista maksullista korjausta.

Tämä rajoitettu takuu tarjotaan ainoastaan valtuutetulta Focusrite-jälleenmyyjältä ostetuille tuotteille (jälleenmyyjäksi, joka on ostanut tuotteen suoraan Focusrite Audio Engineering Limitediltä Iso-Britanniassa tai yhdeltä sen valtuutetulta jälleenmyyjältä Yhdistyneen kuningaskunnan ulkopuolella). Tämä takuu on ostomaan lakisääteisten oikeuksien lisäksi.

# **Tuotteesi rekisteröinti**

Jos haluat käyttää lisävarusteena saatavaa ohjelmistoa, rekisteröi tuotteesi osoitteessa: [focusrite.com/register](http://www.focusrite.com/register)

### **Asiakastuki ja yksikköhuolto**

Voit ottaa yhteyttä asiakastukitiimiimme:

Sähköposti: [focusriteprosupport@focusrite.com](mailto:focusriteprosupport@focusrite.com)

Puhelin (Yhdistynyt kuningaskunta): +44 (0)1494 836 384

Puhelin (USA): +1 (310) 450 8494

### **Ongelmien karttoittaminen**

Jos sinulla on ongelmia omanRedNet PCIeNX, suosittelemme käymään tukikeskuksessamme osoitteessa: [focusritepro.zendesk.com](https://focusritepro.zendesk.com/hc/en-gb)

# <span id="page-19-0"></span>**Krediitit**

Focusrite haluaa kiittää seuraavia RedNet PCIeNX -tiimin jäseniä heidän kovasta työstään tämän tuotteen tuomiseksi sinulle:

Adam Bassom, Adrien Fauconnet, Alex Davis, Alex Wood, Agata Schweizer, Ben Allim, Ben Bates, Cameron Stevenson, Daniel Johnson, Dan Stephens, Dave Curtis, Ed Fry, Ed Reason, Gagan Mudhar, Hannah Williams, Ian Dennis, Ioannis Moschopoulos, Jack Cole, James Hallowell, James Surgenor, Jamie Gomez, Jason Cheung, Jon Jannaway, Keith Burton, Laurence Clarke, Mark Rapson, Mary Browning, Nima Kalantar, Pete Carrs, Rebecca Clarke, Richard Finlayson, Richard Walters, Wade Dawson, Will Hoult.

Kirjailija: Graham Caddy

Editoi Ed Fry